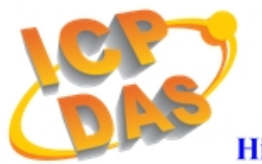

 $(03)$  597-3366 / 597-4955 www.icpdas.com

**High Quality Data Acquisition and Embedded Control Products** 

# 【**InduSoft + ISaGRAF Performance Improvement on WinPAC/ViewPAC**】

# 【**Caused Reason**】

When developing an InduSoft or ISaGRAF project for WinPAC or ViewPAC, users often develop project in the same way as they develop for PC. So if running InduSoft and ISaGRAF at the same time on PAC will easily and often push the hardware to its performance limitation. Once the CPU loading is too high like 90~100%, the InduSoft will be lagged of loading or refreshing screens.

# 【**Improvement Methods**】

#### **Please follow the below steps to improve the performance:**

## **[ 1. ISaGRAF ]**

#### **(1). Check the I/O scan time configuration:**

The default scan time is 2 ms, and users may modify it by using PLC\_Mode() function. We highly recommend to set I/O scan time to 10ms (PLC\_Mode(2)) or 20ms (PLC\_Mode(3)) in order to reduce the CPU loading and improve the performance of InduSoft.

## **[ 2. InduSoft ]**

#### **(1). Improve Screen Loading :**

- **A.** The less number of images (\*.bmp) is used as background or pasted on screen, the better performance will be.
- **B.** Reduce the number of Active Objects Smart Message, or objects with Dynamic Properties (Ex: TextIO, Color…etc which displays data value) used on the same screen. 20 objects are the maximum number we recommend to use on a page. If more than 20 objects, please divide other objects to different pages.
- **C.** Do not use more than 2 Trend object on the same screen。
- **(2). Improve the Internal Task Loading:**

**A. Scripting**: MATH、Script、Schedule Worksheet and On While Logic of a Screen

**B. Communication: Driver、OPC、DDE、TCP/IP Worksheet** 

**C. Recording Data to CF/SD Card**: Recipe、Report、Trend、Alarm Worksheet The tasks listed above will affect the whole performance of InduSoft running on WinPAC/ViewPAC. If under the permissible range, the execution frequency is the slower the better. (Ex: Modify the "Execution" column of Math worksheet to be "Changed(Second)" instead of 1 (true value), so that the task will be executed once per second). For those less important procedures, please adjust execution frequency as slow as possible.

## **(3). Modify the CEView.ini:**

Open **Micro\_SD\InduSoft\Bin\CEView.ini** on WinPAC/ViewPAC, and modify the **Viewer** value (the default value is 500) at **[Period]** Section. Increase the Viewer value (Ex: 3000  $\rightarrow$  refresh screen once every 3 second) will also reduce the screen refreshing rate in order to reduce CPU loading.

#### **(4). Adjust System Memory:**

Adjust WinPAC /ViewPAC memory setting from control panel so that the application has more memory resource。

# 【**Note**】

1. Users can monitor the CPU usage by using Task Manager on WinPAC / ViewPAC.